# [Verfahrensanweisung für den Einsatz von SAMs im eTicket RheinMain]

**Rhein-Main-Verkehrsverbund Servicegesellschaft mbH (rms GmbH)**  Am Hauptbahnhof 6 60329 Frankfurt am Main

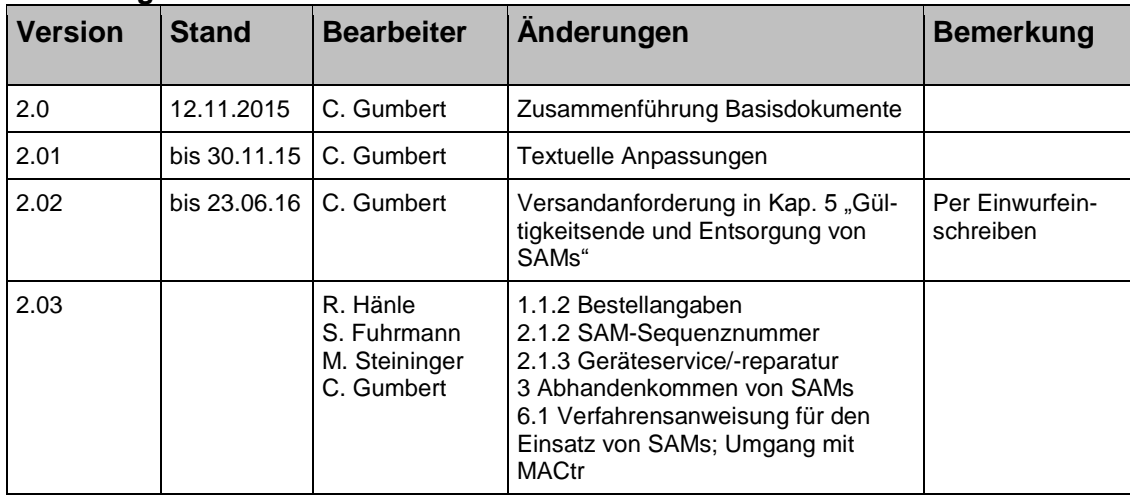

# **Änderungsnachweis**

# **Inhaltsverzeichnis**

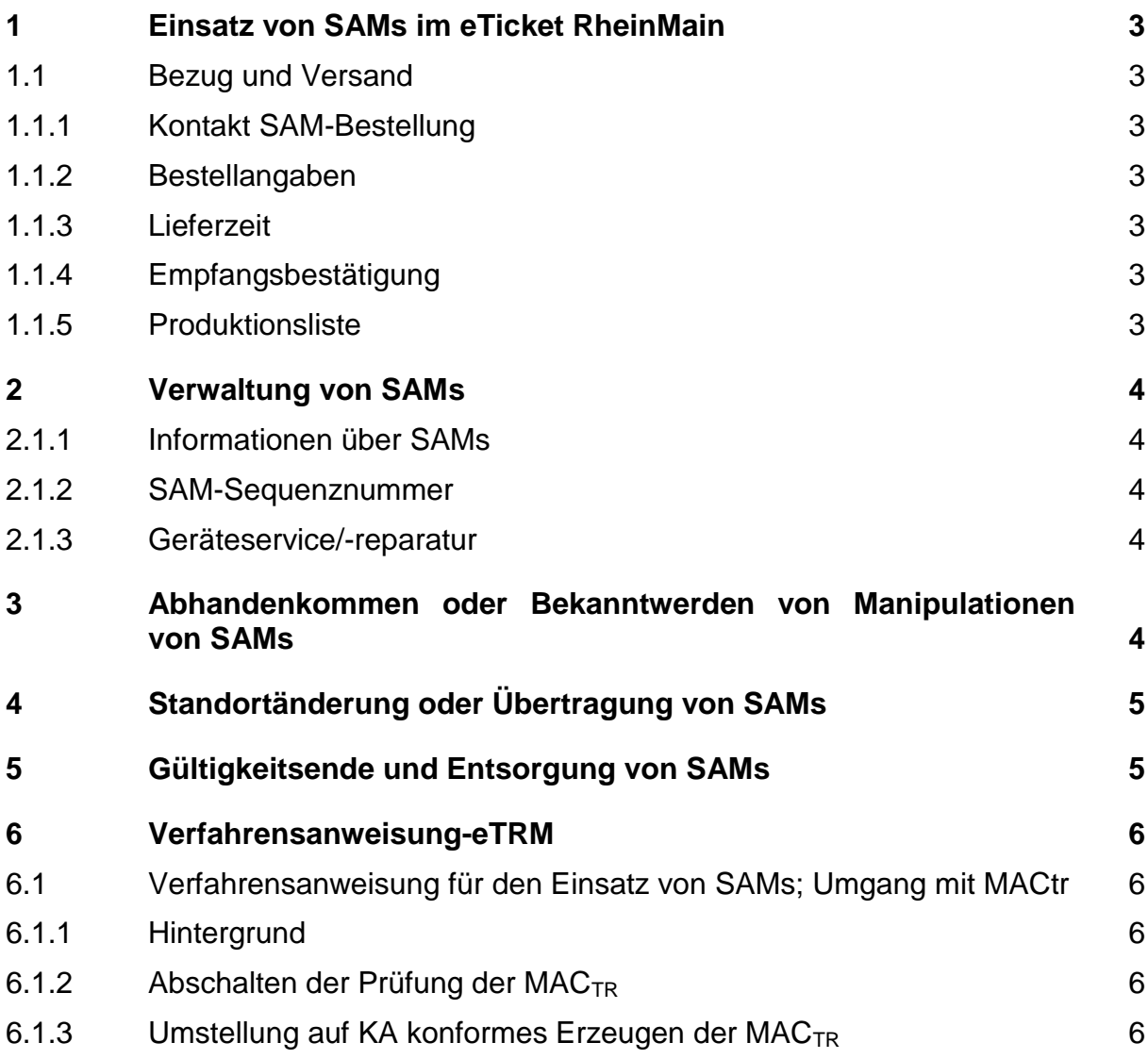

# <span id="page-2-0"></span>**1 Einsatz von SAMs im eTicket RheinMain**

Mit dem Bezug und dem Einsatz von SAMs des RMV im eTicket RheinMain (eTRM) sind die Obliegenheiten des KA-Sicherheitsmanagements und folgend in diesem Dokument aufgeführte Punkte einzuhalten. Dienstleister des RMV für die SAM-Verwaltung ist die fachliche Betriebsführung des vHGS (üfB-vHGS), angesiedelt bei der rms GmbH.

# <span id="page-2-1"></span>**1.1 Bezug und Versand**

### <span id="page-2-2"></span>**1.1.1 Kontakt SAM-Bestellung**

rms GmbH, Am Hauptbahnhof 6, 60329 Frankfurt - üfB-vHGS - Tel.: 069-27307-555 E-Mail: vhgs.ufb@rms-consult.de.

#### <span id="page-2-3"></span>**1.1.2 Bestellangaben**

Zur Bestellung erforderliche Angaben - falls SAMs an Ihre Tochterunternehmen/Subunternehmen weitergegeben werden sollen, bitte die folgenden Punkte jeweils entsprechend separat nach Einheiten auflisten:

- Anzahl:
	- o SAMs gesamt
	- o davon für Ersatzgeräte
	- o davon als Reserve (nicht in einem Terminal verbaut)
- Geräteart: für welche(n) Geräte-Hersteller, -Typ, -Bezeichnung
- Einsatzzweck:
	- o Ersatz (Gültigkeitsende SAM, Diebstahl, Verlust etc.)
	- o Neue Geräte zur Erweiterung
		- bestehender Infrastruktur (welcher)
		- neuer Infrastruktur (welcher Art)
- VDV-ETS Org-ID (Falls Ihrem Unternehmen mehrere Org-IDs zugeordnet sind: Für welche Org-ID werden die neuen SAMs benötigt?)
- Lieferkontakt: verantwortliche Person, Lieferadresse
- Zeitpunkt: des SAM-Bedarfs (frühester/spätester Einbau-/Einsatz-Zeitpunkt).

### <span id="page-2-4"></span>**1.1.3 Lieferzeit**

In der Regel: innerhalb von zwei Wochen nach Vorliegen aller Bestellangaben.

### <span id="page-2-5"></span>**1.1.4 Empfangsbestätigung**

Den Erhalt der SAM-Lieferung bestätigen Sie der rms GmbH - üfB-vHGS - bitte zeitnah. Dazu verwenden Sie bitte den der Versandbestätigungs-E-Mail als Anhang beigefügten Lieferschein (/Empfangsbestätigung) und senden diesen signiert per Fax, postalisch oder eingescannt per E-Mail an die rms GmbH - üfB-vHGS - zurück.

### <span id="page-2-6"></span>**1.1.5 Produktionsliste**

Eine elektronische SAM-Produktionsliste sowohl im Excel- wie auch im XML-Format erhalten Sie ebenfalls als Anlage der Versandbestätigungs-E-Mail.

Zwecks vollständiger Verwaltung Ihrer SAMs empfehlen wir Ihnen, diese im XML-Format in das Hintergrundsystem (HGS bzw. TMS) Ihrer Geräte zu importieren.

Sollte das HGS/TMS diese Funktionalität nicht unterstützen, empfehlen wir Ihnen, diese Funktionalität bei Ihrem Gerätehersteller anzufragen. Vgl. hierzu auch Kapitel [2.1.1.](#page-3-1)

# <span id="page-3-0"></span>**2 Verwaltung von SAMs**

Das Abhandenkommen, der Geräteservicefall, die Änderung des Einsatzortes bzw. Übertragung von Geräten oder SAMs oder das zeitliche Gültigkeitsende der SAMs erfordern eine schnelle Nachvollziehbarkeit zum Standort und weiteren Eckdaten.

# <span id="page-3-1"></span>**2.1.1 Informationen über SAMs**

Zur SAM-Verwaltung sind zumindest folgende Informationen erforderlich:

- SAM-Nummer (Dezimal-/Hexadezimalwert)
- SAM-Sequenznummer (letzte bekannte und gültig verwendete), vgl. Kapitel [2.1.2](#page-3-2)
- Gültigkeitsende
- Standort
	- o innerhalb von Geräten (Terminal-ID/Gerätenummer/-typ)
	- o außerhalb von Geräten.

Im Rahmen einer Verwaltung von SAMs innerhalb Ihres HGS/TMS sind weitere Daten zu den SAMs zu berücksichtigen, die Sie durch den Import der Produktionsliste (vgl. Kapitel [1.1.5\)](#page-2-6) erhalten.

# <span id="page-3-2"></span>**2.1.2 SAM-Sequenznummer**

Die "SAMSequenznummer" wird in Verbindung mit einer Meldung zum Abhandenkommen oder der Manipulation eines SAMs benötigt (vgl. Kapitel [3\)](#page-3-4) und bezeichnet die Sequenz der zuletzt gültig durchgeführten Transaktion dieses SAMs.

Sie lässt sich über eine entsprechende Funktionalität Ihres Geräte-Hintergrundsystems (HGS/TMS) ablesen.

### <span id="page-3-3"></span>**2.1.3 Geräteservice/-reparatur**

Da es im Servicefall Gerätereparatur bzw. Geräteaustausch gelegentlich vorkommt, dass Geräte nicht wieder mit dem ursprünglichen SAM retourniert werden (ganz ohne SAM oder mit dem eines anderen Unternehmens), empfiehl es sich, SAMs vorher auszubauen.

Falls ein SAM im Servicefall doch im Gerät bleiben soll, empfiehlt sich ein expliziter Vermerk in Ihren Lieferunterlagen über die Lieferung eines SAMs (SAM-Nr.) im Zusammenhang mit dem Gerät (Geräte-Nr.). Mit diesen Informationen lässt sich eine Recherche oder Verlustmeldung durchführen.

### <span id="page-3-4"></span>**3 Abhandenkommen oder Bekanntwerden von Manipulationen von SAMs**

Das Abhandenkommen von SAMs oder das Bekanntwerden von Manipulationen an einem SAM ist der rms GmbH - üfB-vHGS - unverzüglich anzuzeigen.

Dabei sind folgende Angaben zu machen:

- Datum des Abhandenkommens
- Datum der Feststellung des Abhandenkommens
- Grund (Verlust, Diebstahl, Hardwaretausch; z. B. im Servicefall, Geräte- oder Fahrzeugveräußerung, Insolvenz etc.)
- Letzter bekannter Standort des SAMs (inkl. Gerätetyp)
- Terminal ID des Geräts, in dem sich das SAM zuletzt befand
- SAM-Nummer (Dezimal-/Hexadezimalwert)
- Letzte gültige SAM-Sequenznummer (vgl. Kapitel [2.1.2\)](#page-3-2).

Das vHGS verteilt die so erzeugten Sperrlisten an die Gerätehintergrundsysteme der Mandanten des eTicket Rhein-Main, wo sie dann in Kontrollterminals zur Ausführung kommen.

# <span id="page-4-0"></span>**4 Standortänderung oder Übertragung von SAMs**

Die Änderung des Einsatz- bzw. Standortes oder die Übertragung/Vertauschung von SAMs an eine andere Organisation bzw. ein anderes Unternehmen, bspw. bei Übertragung oder Überlassung/Leihstellung von Geräten oder Fahrzeugen mit SAMs, der Veräußerung oder Insolvenz Ihres Unternehmens, ist der rms GmbH – üfB-vHGS - anzuzeigen und kann nur nach Abstimmung und Einverständnis durch diese erfolgen.

#### <span id="page-4-1"></span>**5 Gültigkeitsende und Entsorgung von SAMs**

Mit Ablauf seiner zeitlichen Gültigkeit kann das SAM im Gerät nicht mehr eingesetzt werden. eTicket-Funktionalitäten sind dann nicht mehr möglich - eTickets können dann nicht mehr automatisiert kontrolliert werden.

Eine Neubestellung und der Austausch der SAMs über die rms GmbH - üfB-vHGS - ist dann zwingend erforderlich.

Zeitlich abgelaufene, nicht zuordenbare oder nicht mehr benötigte SAMs sind der rms GmbH - üfB-vHGS per Einwurfeinschreiben zurückzusenden. Zeitlich abgelaufene SAMs sind bis spätestens einen Monat nach Ablauf des Gültigkeitsendes zurückzusenden, nicht zuordenbare oder nicht mehr benötigte SAMs umgehend. Eine SAM-Lieferliste im Excel-Format (oder XML-Format) mit den jeweiligen SAM-IDs (SAM-Nummern dezimal und/oder hexadezimal) ist der Lieferung beizustellen.

# <span id="page-5-0"></span>**6 Verfahrensanweisung-eTRM**

Bitte beachten Sie die zur Verwendung der gelieferten SAMs erforderliche Umsetzung der im Kapitel [6.1](#page-5-1) beschriebenen Verfahrensanweisung, die von dem durch Sie beauftragten Gerätesoftwarehersteller Ihrer Geräte umgesetzt werden muss.

# <span id="page-5-1"></span>**6.1 Verfahrensanweisung für den Einsatz von SAMs; Umgang mit MACtr**

### <span id="page-5-2"></span>**6.1.1 Hintergrund**

Im RMV-Einzugsgebiet wurde die Bildung der MAC<sub>TR</sub> (auch MACKontrolle bzw. Transaktions-MAC genannt) von der expliziten Verwendung des MAC<sub>TR</sub>-Schlüssels der Organisation 36 auf die KA konforme Verwendung gemäß [ANW\_Nutzung TR\_KEY] (KA v1.3.0) umgestellt.

Dies hat zur Folge, dass parallel unterschiedlich gebildete MACs<sup>1</sup> existieren. Da bei den nach altem Verfahren erzeugten MACs nicht erkennbar ist, mit welchem Schlüssel die MAC gebildet wurde, würde eine nach [ANW\_Nutzung TR\_KEY] (KA v1.3.0) durchgeführte MAC-Prüfung für alte MACs im Rahmen der Kommandoausführung SAM.CHECK ENTITLEMENT fehlschlagen. Um dies zu verhindern, ist die Prüfung der MACs im RMV-Gebiet aktuell abgeschaltet.

# <span id="page-5-3"></span>**6.1.2 Abschalten der Prüfung der MACTR**

Im Rahmen der Kontrolle ist das Kommando SAM.CHECK ENTITLEMENT mit dem Parameter P1 = 01 ("Mit Prüfung der Reihenfolge der Transaktionsverarbeitung (Vorgänger-Kommando ist GET CHALLENGE)." ohne MAC<sub>TR</sub> Prüfung) zu verwenden.

Dies gilt bis zu einem Stichtag, der vom RMV / der RMS rechtzeitig bekannt gegeben wird, zudem die MAC<sub>TR</sub>-Validierung zukünftig, nach Anforderung des RMV, wieder einschaltbar sein muss.

# <span id="page-5-4"></span>**6.1.3 Umstellung auf KA konformes Erzeugen der MACTR**

Die MAC<sub>TR</sub> ist konform der Verfahrensanweisung JANW\_Nutzung TR\_KEY] (KA v1.3.0) zu bilden.

RÜCKFRAGEN und TECHNISCHE DETAILS Stefan Walther, [stefan.walther@cubic.com,](mailto:stefan.walther@cubic.com) 040 /30086369-16 Cubic Transportation Systems (Deutschland) GmbH.

1

<sup>&</sup>lt;sup>1</sup> Teils unter Verwendung des Schlüssels der Organisation 36 und teils unter Verwendung des im Berechtigungs-Verzeichnis referenzierten Schlüssels prodKeyOrganisation\_ID (im RMV 5903)